## **Oracle® Application Server**

Quick Installation Guide

10*g* Release 3 (10.1.3) for Microsoft Windows (64-Bit) on Intel Itanium

**B28114-01**

February 2006

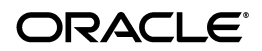

Oracle Application Server Quick Installation Guide 10*g* Release 3 (10.1.3) for Microsoft Windows (64-Bit) on Intel Itanium B28114-01

Copyright © 2006, Oracle. All rights reserved.

#### Primary Author: Preeti Shukla

The Programs (which include both the software and documentation) contain proprietary information; they are provided under a license agreement containing restrictions on use and disclosure and are also protected by copyright, patent, and other intellectual and industrial property laws. Reverse engineering, disassembly, or decompilation of the Programs, except to the extent required to obtain interoperability with other independently created software or as specified by law, is prohibited.

The information contained in this document is subject to change without notice. If you find any problems in the documentation, please report them to us in writing. This document is not warranted to be error-free. Except as may be expressly permitted in your license agreement for these Programs, no part of these Programs may be reproduced or transmitted in any form or by any means, electronic or mechanical, for any purpose.

If the Programs are delivered to the United States Government or anyone licensing or using the Programs on behalf of the United States Government, the following notice is applicable:

U.S. GOVERNMENT RIGHTS Programs, software, databases, and related documentation and technical data delivered to U.S. Government customers are "commercial computer software" or "commercial technical data" pursuant to the applicable Federal Acquisition Regulation and agency-specific supplemental regulations. As such, use, duplication, disclosure, modification, and adaptation of the Programs, including documentation and technical data, shall be subject to the licensing restrictions set forth in the applicable Oracle license agreement, and, to the extent applicable, the additional rights set forth in FAR 52.227-19, Commercial Computer Software—Restricted Rights (June 1987). Oracle Corporation, 500 Oracle Parkway, Redwood City, CA 94065.

The Programs are not intended for use in any nuclear, aviation, mass transit, medical, or other inherently dangerous applications. It shall be the licensee's responsibility to take all appropriate fail-safe, backup, redundancy and other measures to ensure the safe use of such applications if the Programs are used for such purposes, and we disclaim liability for any damages caused by such use of the Programs.

Oracle, JD Edwards, and PeopleSoft are registered trademarks of Oracle Corporation and/or its affiliates. Other names may be trademarks of their respective owners.

The Programs may provide links to Web sites and access to content, products, and services from third parties. Oracle is not responsible for the availability of, or any content provided on, third-party Web sites. You bear all risks associated with the use of such content. If you choose to purchase any products or services from a third party, the relationship is directly between you and the third party. Oracle is not responsible for: (a) the quality of third-party products or services; or (b) fulfilling any of the terms of the agreement with the third party, including

#### **2** Oracle Application Server Quick Installation Guide

delivery of products or services and warranty obligations related to purchased products or services. Oracle is not responsible for any loss or damage of any sort that you may incur from dealing with any third party.

## **1 Introduction**

This guide describes how to install the following Oracle Application Server installation types:

- Basic Installation
- Advanced Installation: Integrated Web Server, J2EE Server and Process Management

### **Contents of this Guide**

- [Section 2, "Documentation Accessibility" on page 4](#page-3-0)
- [Section 3, "Installation Types Covered in this Guide" on page 5](#page-4-0)
- [Section 4, "Requirements" on page 7](#page-6-0)
- [Section 5, "Starting the Installer" on page 14](#page-13-0)
- [Section 6, "Basic Installation" on page 15](#page-14-0)
- [Section 7, "Advanced Installation" on page 17](#page-16-0)
- [Section 8, "Accessing the Welcome Page" on page 20](#page-19-0)

■ [Section 9, "Additional Resources" on page 21](#page-20-0)

## <span id="page-3-0"></span>**2 Documentation Accessibility**

Our goal is to make Oracle products, services, and supporting documentation accessible, with good usability, to the disabled community. To that end, our documentation includes features that make information available to users of assistive technology. This documentation is available in HTML format, and contains markup to facilitate access by the disabled community. Accessibility standards will continue to evolve over time, and Oracle is actively engaged with other market-leading technology vendors to address technical obstacles so that our documentation can be accessible to all of our customers. For more information, visit the Oracle Accessibility Program Web site at

http://www.oracle.com/accessibility/.

#### **Accessibility of Code Examples in Documentation**

Screen readers may not always correctly read the code examples in this document. The conventions for writing code require that closing braces should appear on an otherwise empty line; however, some screen readers may not always read a line of text that consists solely of a bracket or brace.

### **Accessibility of Links to External Web Sites in Documentation**

This documentation may contain links to Web sites of other companies or organizations that Oracle does not own or control. Oracle neither evaluates nor makes any representations regarding the accessibility of these Web sites.

### **TTY Access to Oracle Support Services**

Oracle provides dedicated Text Telephone (TTY) access to Oracle Support Services within the United States of America 24 hours a day, seven days a week. For TTY support, call 800.446.2398.

This document includes the following sections:

- Accessibility Instructions Delete This Section After Reading
- TTY Access to Oracle Support Services
- Documentation Accessibility

## <span id="page-4-0"></span>**3 Installation Types Covered in this Guide**

This guide is intended for users who want to install an Integrated Web Server, J2EE Server and Process Management in a single Oracle home. This install type provides the following components:

■ Oracle HTTP Server

This is the Web server component of Oracle Application Server.

■ Oracle Containers for J2EE

This component provides a complete Java 2 Enterprise Edition (J2EE) environment for developing Java applications.

- Oracle Enterprise Manager 10*g* Application Server Control This component is used for Web-based management of Oracle Application Server.
- Oracle Process Manager and Notification Server

Integrated Web Server, J2EE Server and Process Management can be installed using the following install modes:

- Basic Installation: The basic (one-click) installation prompts you with questions on the initial installation screen, and then it proceeds to install the product without any further user interaction. The default values for all the components are used.
- Advanced Installation: The advanced installation provides you with a great degree of customization and flexibility, which

enables installation of additional languages, port configuration options, and cluster configuration.

If you want more complex topologies, read the *Oracle Application Server Installation Guide* for complete installation instructions.

Before installing Oracle Application Server, you should read the *Oracle Application Server Release Notes* for the latest information.

## <span id="page-6-0"></span>**4 Requirements**

Check that your computer meets the minimum requirements:

- [Section 4.1, "Check System Requirements"](#page-6-1)
- Section 4.2, "Set the User to Belong to the Administrators [Group"](#page-8-0)
- [Section 4.3, "Check Environment Variables"](#page-9-0)
- [Section 4.4, "Check and Update Windows System Files \(wsf\)"](#page-11-0)

## <span id="page-6-1"></span>**4.1 Check System Requirements**

Your computer must meet the following requirements.

### **Operating Systems Supported**

- Windows Server 2003 (64-bit)
- Windows Server 2003 x64 Edition all editions
- Microsoft Windows Server 2003, Standard x64 Edition
- Microsoft Windows Server 2003, Enterprise x64 Edition
- Microsoft Windows Server 2003, Datacenter x64 Edition

Note that Oracle Application Server is not supported on Windows operating systems that include Terminal Services. However, Oracle Application Server cannot be installed or controlled by Terminal Services remote client.

#### **Other System Requirements**

The following table shows other system requirements.

#### *Table 1 Minimum System Requirements*

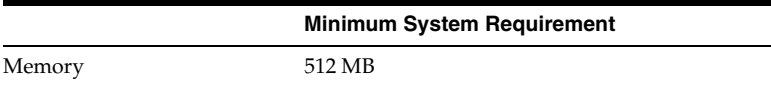

#### **8** Oracle Application Server Quick Installation Guide

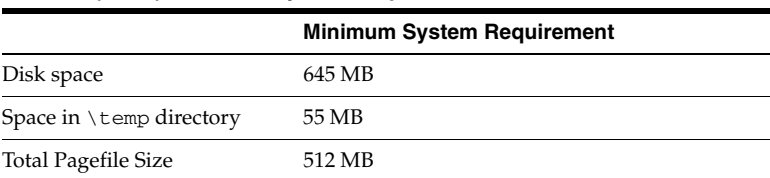

#### *Table 1 (Cont.) Minimum System Requirements*

#### <span id="page-8-0"></span>**4.2 Set the User to Belong to the Administrators Group**

The operating system user performing the installation must belong to the Administrators group.

**Note:** The user must be listed **directly** in the Administrators group. The user cannot belong to the group indirectly (for example, by being a member of a group that is part of the Administrators group).

To check if you belong to the Administrators group:

**1.** Display the Computer Management dialog:

- Windows 2003: Right-click the local computer icon on the desktop and select **Manage**.
- **2.** On the left side, expand **Local Users and Groups**, and click **Users**.
- **3.** On the right side, right click the user and select **Properties**. This displays the Properties dialog.
- **4.** In the Properties dialog, select the **Member Of** tab.

If you are not a member of the Administrators group, get an administrator to add you to the group or log in as a user who is a member of the Administrators group.

### <span id="page-9-0"></span>**4.3 Check Environment Variables**

The operating system user who will be installing Oracle Application Server needs to set (or unset) the following environment variables.

| <b>Environment Variable</b> | <b>Set or Unset</b>                                 |
|-----------------------------|-----------------------------------------------------|
| <b>ORACLE HOME</b>          | Must not be set.                                    |
| <b>ORACLE SID</b>           | Must not be set.                                    |
| TNS ADMIN                   | Must not be set.                                    |
| <b>PATH</b>                 | Must not be longer than 1023 characters.            |
| <b>TEMP</b>                 | Optional. If unset, defaults to $C: \ \text{temp.}$ |

*Table 2 Environment Variables*

**4.3.1 How to Set Environment Variables** This section describes how to set environment variables:

Using the Command Prompt:

set variable\_name=*value*

Example:

set TEMP=c:\temp

### <span id="page-11-0"></span>**4.4 Check and Update Windows System Files (wsf)**

**Note:** Perform this step only if prompted by the installer.

Oracle Application Server requires minimum versions of some system files in the Windows system directory (typically C:\Windows\system32 or C:\Winnt\system32). When you run the installer for Oracle Application Server, the installer checks the Windows system files on your computer. If it finds old versions of these files, and the files are in use by other processes, then it prompts you to exit the installer and run wsf.exe to install the latest Windows system files. (If it finds old versions of the files, but the files are not in use by other processes, then it just replaces the files and you do not have to run wsf.exe.)

You can find wsf.exe in the same directory as the installer.

To run wsf.exe, which you need to do only if prompted by the installer, perform these steps:

**1.** Start wsf.exe, which starts up Oracle Universal Installer to install the Windows system files.

CD-ROM (assumes E: is the CD-ROM drive):

E:\> **wsf.exe**

DVD (assumes E: is the DVD drive):

E:\> **cd application\_server** E:\application\_server> **wsf.exe**

**2.** Welcome screen

Click **Next**.

**3.** Specify File Locations screen

**Destination Name:** Enter a name for the Oracle home for wsf.

**Destination Path**: Enter any full path. The installer installs the files in the proper system directories, regardless of the value you enter in this field.

Click **Next**.

**4.** Warning: System Reboot Required screen

If you see this screen, the installer will restarts your computer automatically at the end of this installation to complete the Windows system files installation. Save and close applications (other than this installer) that you have running on your computer.

Click **Next**.

**5.** Summary screen

Click **Next** to start installing the Windows system files.

**6.** End of Installation screen

Click **Exit** to exit the installer.

**7.** If the installer displayed the "Warning: System Reboot Required" screen during installation, the installer now restarts your computer. If not, please restart your computer before continuing.

## <span id="page-13-0"></span>**5 Starting the Installer**

To start the installer:

- **1.** Log in to the computer as a user who is a member of the Administrators group.
- **2.** Insert the disk:

CD-ROM: Insert Oracle Application Server Disk 1.

DVD: Insert the Oracle Application Server DVD.

**3.** If your computer supports the auto run feature, the installer launches automatically.

If your computer does not support the auto run feature, you have to start up the installer manually:

CD-ROM: Double-click the setup.exe file.

DVD: Double-click the setup, exe file located in the application\_server directory.

This launches Oracle Universal Installer, through which you can install Oracle Application Server.

## <span id="page-14-0"></span>**6 Basic Installation**

This section describes how to install Integrated Web Server, J2EE Server and Process Management using a basic installation. To install using a basic installation:

- **1.** Start up the installer. See [Section 5, "Starting the Installer"](#page-13-0) for details.
- **2.** Oracle Application Server 10g 10.1.3.0.0 screen

**Installation Directory**: Enter the directory where you want install Oracle Application Server.

Example:

C:\product\10.1.3\OracleAS

**Basic Installation Mode**: Select this option.

**Installation Type**: You cannot change the installation type in a basic installation.

**Instance Name**: The instance name identifies this Oracle Application Server instance. If you have more than one Oracle Application Server instance on the same host, the instances must have unique names.

Example: appserver

**Administration Username**: The administration username for Oracle Application Server instances is set to oc4jadmin and cannot be changed. To manage Oracle Application Server instances using Oracle Enterprise Manager, log in as the oc4jadmin user.

**Administration Password** and **Confirm Password**: Enter the password for the oc4jadmin user.

Example: welcome1

Click **Install**.

**3.** Configuration Assistants screen

This screen displays the progress of configuration assistants, which configure Oracle Application Server components.

**4.** End of Installation screen

Click **Exit** to quit the installer.

## <span id="page-16-0"></span>**7 Advanced Installation**

This section describes how to install Integrated Web Server, J2EE Server and Process Management using an advanced installation. To install using an advanced installation:

- **1.** Start up the installer. See [Section 5, "Starting the Installer"](#page-13-0) for details.
- **2.** Oracle Application Server 10g 10.1.3.0.0 screen

**Installation Directory**: Enter the directory where you want install Oracle Application Server.

Example:

C:\product\10.1.3\OracleAS

**Advanced Installation Mode**: Select this option.

Click **Next**.

**3.** Select Installation Type screen

**Integrated Web Server, J2EE Server and Process Management**: Select this option.

Click **Next**.

**4.** Specify Port Configuration Options screen Select **Automatic**.

Click **Next**.

**5.** Administration Instance Settings screen

Select **Configure this as an Administration OC4J instance**.

Click **Next**.

**6.** Administration Settings screen

**AS Instance Name**: The instance name identifies this Oracle Application Server instance. If you have more than one Oracle Application Server instance on the same host, the instances must have unique names.

Example: appserver

**Default OC4J Instance Administrator Account Username**: The administration username for Oracle Application Server instances is set to oc4jadmin and cannot be changed. To manage Oracle Application Server instances using Oracle Enterprise Manager, log in as the oc4jadmin user.

**Administrator Account Password** and **Confirm Administrator Account Password**: Enter the password for the oc4jadmin user.

Example: welcome1

**OC4J Instance Name**: The OC4J instance name identifies the default OC4J instance created by the installer.

Example: home

Click **Next**.

**7.** Cluster Topology Configuration screen

Deselect **Configure this instance to be part of an Oracle Application Server cluster topology**.

Click **Next**.

**8.** Summary screen

Verify your selections and click **Install**. The installer now installs the files.

**9.** Configuration Assistants screen

This screen displays the progress of configuration assistants, which configure Oracle Application Server components.

**10.** End of Installation screen

Click **Exit** to quit the installer.

## <span id="page-19-0"></span>**8 Accessing the Welcome Page**

After installation, access the Oracle Application Server Welcome page to verify that the installation was successful. The URL for the Welcome page is:

http://*hostname.domainname*:*http\_port*

You can locate the URL for accessing the Welcome Page on the End of Installation Screen text, which is stored in the following file:

```
ORACLE_HOME\install\readme.txt
```
The Welcome page provides links to these useful pages:

- New features in Oracle Application Server 10*g* Release 3 (10.1.3)
- Oracle Enterprise Manager Application Server Control ("Application Server Control"), which is a browser-based administrative tool
- Release Notes
- Quick Start
- Demos

# <span id="page-20-0"></span>**9 Additional Resources**

For more information, see these Oracle resources:

- Oracle Application Server Documentation Library CD-ROM
- Oracle Application Server platform-specific documentation on Oracle Application Server Disk 1 CD-ROM

Printed documentation is available for sale in the Oracle Store at http://oraclestore.oracle.com.

You can also contact your Oracle representative to purchase printed documentation.

To download free release notes, installation documentation, white papers, or other collateral, visit Oracle Technology Network (OTN). You must register online before using OTN; registration is free and can be done at

http://www.oracle.com/technology/membership/.

If you already have a username and password for OTN, then you can go directly to the documentation section of OTN at http://www.oracle.com/technology/documentation.

## **9.1 Oracle Support Services**

If you purchased Oracle Product Support, you can call Oracle Support Services for assistance. Oracle Support Services include phone assistance, version updates and access to our service offerings. You have access to phone support 24 hours a day, 7 days a week. In the U.S.A., you can call Product Support at **1-800-223-1711**.

Make sure you have your CSI (CPU Support Identifier) number ready when you call. Keep the CSI number for your records, because it is your key to Oracle Support Services. The Oracle Store sends the CSI number to you in an e-mail alert when it processes your order. If you do not have your CSI number and you are in the U.S.A., you can look up your CSI number by accessing our

online Order Tracker which provides detailed order information. Go to the Oracle Store and click on Order Tracker located above the top navigation bar.

For Oracle Support Services locations outside the U.S.A., call your local support center for information on how to access support. To find the local support center in your country, visit the Support Web Center at http://www.oracle.com/support.

At the Support Web Center you will find information on Oracle Support Services, such as:

- contact information
- instructions on how to access electronic services
- helpful Web sites
- Support Resources
- Oracle Support Portfolio
- Oracle Support Services news

With Oracle Product Support, you have round-the-clock access to Oracle*MetaLink*, Oracle Support Services premier Web support offering. Oracle*MetaLink* offers you access to installation assistance, product documentation, and a technical solution knowledge base.

It has technical forums, where you can post questions about your Oracle products and receive answers from Oracle Technical Support Analysts and other Oracle users. The questions and answers remain posted for the benefit of all users.

Oracle*MetaLink* options include:

- Technical Assistance Request (TAR) access
- patch downloads
- bug database query access
- product life-cycle information

You can access Oracle*MetaLink* at http://metalink.oracle.com.

### **9.2 Version Updates**

If you do not have a currently supported license, you can purchase the most recent version of an Oracle product from the Oracle Store at:

http://oraclestore.oracle.com

If you do have a currently supported license, you can place non-urgent requests for version update shipments through the iTAR feature on Oracle*MetaLink*. You will need to log the iTAR type as a U.S. Client Relations/Non-Technical Request.

You can also request Version Update shipments in the U.S.A. by calling Client Relations. When requesting a Version Update, provide the following information to the Client Relations Analyst:

- CSI number
- contact information
- platform
- product name
- shipping address
- version number of the product

Outside the U.S.A., call your local Oracle Support Center.

### **9.3 Premium Services**

For information on our Premium Services, including onsite support, Oracle*GOLD*, remote services, and upgrade packages, visit the Support Web Center at http://www.oracle.com/support

or call your Support Sales Representative in the U.S.A at **1-800-833-3536**.

### **9.4 Quick Reference**

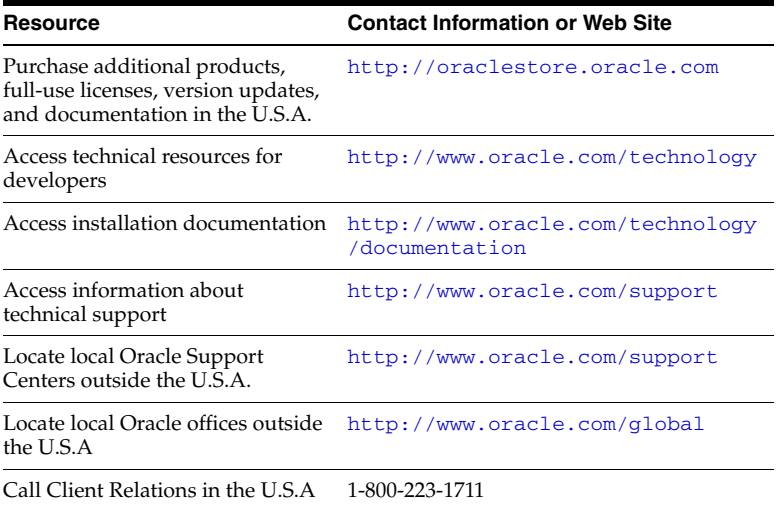

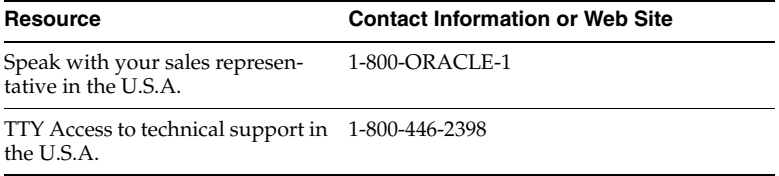

Oracle Application Server Quick Installation Guide